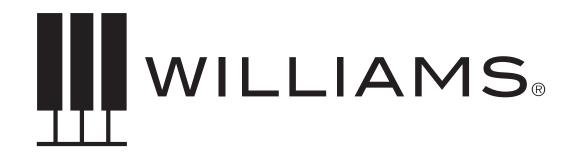

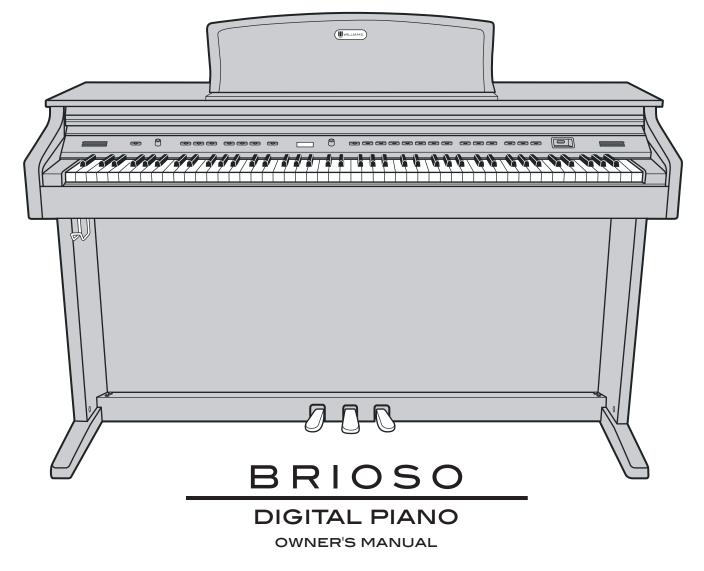

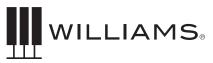

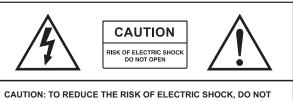

REMOVE COVER OR BACK. NO USER-SERVICEABLE PARTS INSIDE. REFER SERVICING TO QUALIFIED SERVICE PERSONNEL

# IMPORTANT SAFETY INSTRUCTIONS

- Do not use near water.
- Clean only with a soft, dry cloth.
- Do not block any ventilation openings.
- Do not place near any heat sources such as radiators, heat registers, stoves, or any other apparatus (including amplifiers) that produces heat.
- Do not remove the polarized or grounding-type plug.
- Protect the power cord from being walked on or pinched.
- Only use the included attachments/accessories.
- Unplug this apparatus during lightning storms or when unused for a long period of time.
- Refer all servicing to qualified service personnel. Servicing is required when the apparatus has been damaged in any way, such as power-supply cord or plug is damaged, liquid has been spilled or objects have fallen into the apparatus, the apparatus has been exposed to rain or moisture, does not operate normally, or has been dropped.

# FCC STATEMENTS

- 1. Caution: Changes or modifications to this unit not expressly approved by the party responsible for compliance could void the user's authority to operate the equipment.
- 2. NOTE: This equipment has been tested and found to comply with a Class B digital device, pursuant to Part 15 of the FCC Rules. These limits are designed to provide reasonable protection against harmful interference in a residential installation. This equipment generates, uses, and can radiate radio frequency energy and, if not installed and used in accordance with the instructions, may cause harmful interference to radio communications. However, there is no guarantee that interference will not occur in a particular installation. If this equipment does cause harmful interference to radio or television reception, which can be determined by turning the equipment off and on, the user is encouraged to try to correct the interference by one or more of the following measures:
- Reorient or relocate the receiving antenna.
- Increase the separation between the equipment and receiver.
- Connect the equipment into an outlet on a circuit different from that to which the receiver is connected.
- Consult the dealer or an experienced radio/TV technician for help.

# ASSEMBLY INSTRUCTIONS

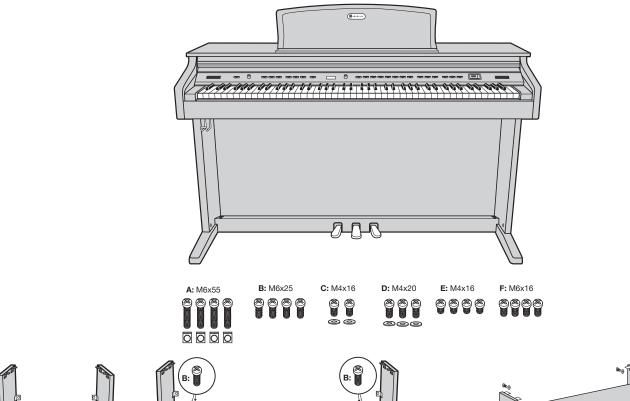

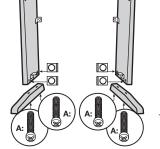

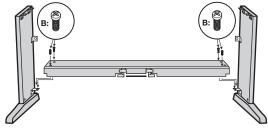

1. Place the four M6x55 screws into the holes in the stand legs, with the philips slot facing out. Use a screwdriver to align the threads in the nuts with the openings on the bottom of the stand legs. Attach the piano base to left and right legs, and secure using four M6x25 screws.

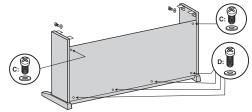

 Attach the modesty panel to the legs and base, using three M4x20 screws at the bottom of panel. Use two M4x16 screws and washers to secure the top of the modesty panel.

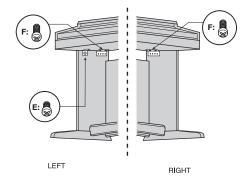

3. Place the main piano section on top of the legs. Slip protruding tabs into slotted brackets in back. Use two M6x16 screws to secure the left and right bracket. Attach the headphone holder to the bottom left of the piano with four M4x16 screws.

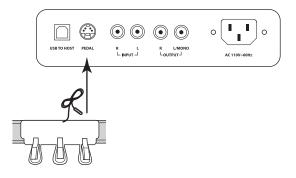

4. Plug in the pedal cable to the pedal jack and the AC power cable to the AC 110V  $\sim$  60Hz jack.

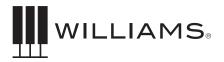

# TABLE OF CONTENTS

| IMPORTANT SAFETY INSTRUCTIONS 2     | MOD FX 14-16              |
|-------------------------------------|---------------------------|
| ASSEMBLY INSTRUCTIONS               | ADVANCED FUNCTIONS 16     |
| INTRODUCTION 4                      | SONG TUTOR 17             |
| TAKING CARE OF YOUR DIGITAL PIANO 5 | USB SONG MODE 17          |
| TOP PANEL6                          | MIDI 18-19                |
| BACK PANEL 7                        | SPECIFICATIONS            |
| OPERATIONS 8-10                     | SOUNDS 21-25              |
| DEMO SONGS 10                       | MIDI NOTES 26-31          |
| RECORDING 10-11                     | DEMO SONGS FOR THE VOICES |
| SPLIT MODE 12                       | TUTOR SONGS 32-33         |
| TUNING 13                           | MIDI IMPLEMENTATION CHART |
| EFFECTS 13-14                       | WARRANTY                  |
|                                     | ICTION                    |

# INTRODUCTION

Congratulations! You have just purchased a state of the art digital piano that provides remarkable acoustic sound and feel. We recommend that you read through this owner's manual carefully, so you can get the most enjoyment from your new piano.

Features include:

- 88 weighted, velocity-sensitive keys
- 18 main piano and keyboard direct access sounds and 129 sounds selectable by value dial
- Metronome feature with variable tempo to facilitate practice or recording
- USB/MIDI connections and stereo/mono line out jacks, stereo line input jacks
- USB host device jack

## BEFORE YOU GET STARTED

Your piano was carefully packed at the factory, and the packaging was designed to protect the unit from rough handling.

- If the unit is damaged, call Williams Product Support: (888) 241-1582.
- Use the original packing carton when storing or transporting.
- Make sure children are supervised when near the piano or its packaging.

## INITIAL OPERATION / QUICK START

- Plug the power cord into a 110V supply.
- Press the power button. The LED will light.
- Press the Voice Select button for the desired voice.
- Adjust the volume control.

# TAKING CARE OF YOUR DIGITAL PIANO

This Williams Brioso digital piano will provide years of musical enjoyment if you follow the suggestions listed below.

### PRODUCT SERVICING

This product should be serviced by qualified service personnel when:

- The power supply cord or the plug has been damaged.
- Liquid has been spilled into the unit or it has been exposed to rain.
- The instrument does not appear to operate normally or exhibits a marked change in performance.
- The instrument has been dropped or the cabinet has been damaged.
- Please contact support@williamspianos.com for parts and service information.

#### HANDLING AND TRANSPORT

- Never apply excessive force to the controls, connectors or other parts of the instrument.
- Always unplug cables by gripping the plug firmly, not by pulling on the cable.
- Disconnect all cables before moving the instrument.
- Physical shocks caused by dropping, bumping, or placing heavy objects on the instrument can result in superficial or operational damage.
- Carefully check the volume control before playing. Excessive volume can cause permanent hearing loss.

### CLEANING

- Clean the cabinet and panel with a soft, dry cloth. Do not use paint thinner or petrochemical based polishes.
- To maintain the luster of the keys and buttons, wipe with a clean, lightly dampened cloth, and then polish with a soft, dry cloth.

### LOCATION

- To avoid deformation, discoloration, or more serious damage, do not expose the instrument to the following conditions: Direct sunlight, high temperatures, excessive humidity, excessive dust, strong vibration.
- Leave enough space around the piano for proper ventilation.
- This instrument contains digital circuitry and may cause or be susceptible to interference if placed too close to radio, television receivers, or mobile phones. If interference occurs, move the instrument further away from the affected equipment.
- Avoid placing vinyl objects on top of the instrument, vinyl can stick to and discolor the surface.

#### POWER

- Turn the power off when the instrument is not in use.
- To avoid damage to the instrument and other devices to which it is connected, turn the power of all related devices off prior to connection or disconnection of MIDI cables.
- Turn the power off if the main cable is damaged, or the instrument has been exposed to liquid.
- Do not switch the unit on and off in quick succession, as this places an undue load on the electronic components.
- Avoid plugging the AC power cord into the same AC outlet as appliances with high power consumption, such as electric heaters or ovens.

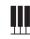

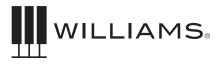

# TOP PANEL

#### LEFT SIDE

POWER

METRONOME TRANSPOSE OCTAVE

USE SORG

BRIOSO

### Power On/Off

#### Volume Knob

Controls the overall output volume of the piano.

#### Metronome

Turns on and off the Metronome.

#### Transpose

Transposes the key of the piano.

#### Octave

Transposes the range of the piano keys 1 octave higher or lower.

#### **Piano Reset**

Pressing the Transpose and Octave buttons simultaneously will reset the transpose and octave functions to factory settings.

#### Song

Pressing the Song button and the Voice buttons selects which Demo song will play.

#### Play

Pressing Play will playback the song you recorded.

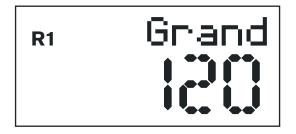

#### Track / Record

Pressing the Track and Play buttons simultaneously will start the recording function.

#### **Function Button**

Selects various functions in the Piano.

#### **LCD Display**

Shows the current name of the song or voice as well as the parameter assignments.

#### Voice Select Buttons/Value Dial

(Pianos, Electric Pianos, Organs, Basses, Keys 1 and 2) Pressing these buttons will switch on the sound that is associated with the names printed above them.

#### Variation Button

This will allow you to switch between the original and variation sounds. When the blue LED is lighted the sound will be the first variation sound. When the Red LED is lighted it will be the second variation sound.

#### **SPLIT Button**

Splits the keyboard between right and left side.

#### **Mod FX Button**

Turns on and off the Modulation effect assigned to the voice.

#### **Chorus Button**

Turns on and off the Chorus effect assigned to the voice.

#### **Reverb Button**

Turns on and off the Reverb effect assigned to the voice.

#### **Duet Button**

Sets the keyboard to allow two players to play notes in the same octaves.

#### **Song Tutor Buttons**

Song Teaching Mode for the 50 Built-in songs with right and left hand part mutes.

#### **USB Host Slot**

To plug in USB thumb drives and play MIDI files on the drive.

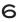

**RIGHT SIDE** 

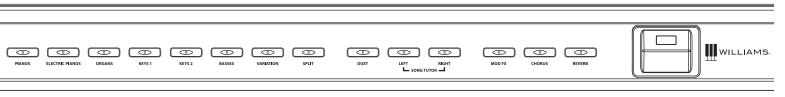

# BACK PANEL

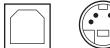

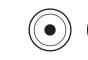

USB TO HOST PEDAL

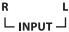

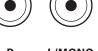

r l/mono └output┘

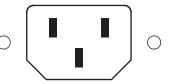

AC 110V~60Hz

#### **USB** Input

The USB connection is to connect the Brioso to a computer. The USB connection is Class Compliant so no special USB drivers are needed on your computer.

**Sostenuto, Sustain and Soft Pedal Input** Connects the built-in pedals located at the bottom of the piano.

#### Outputs-Stereo/ Mono Line Out 1/4" Jacks

The output jacks supply a line-level signal for external amplification. Use both jacks for stereo or just the Left jack for mono.

#### Headphone

The headphone socket disconnects the speakers when headphones are connected.

#### **AC Power Socket**

Connection for the AC power.

#### Inputs- 2 RCA jacks

This allows for audio input from an external audio source such as a MP3 player, computer or tablet computer. The audio input will be mixed with the audio output of the piano.

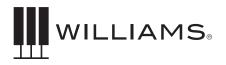

# OPERATIONS

The Brioso has an LCD that allows you to see the Voice name as well as its parameters.

Most of the front panel buttons are very straight forward and easy to select for general functions. In cases where you want to edit settings in more depth you will need to use the front panel buttons as well as the Function button and Value knob to change parameters.

#### **Powering On the Brioso**

Press the POWER button in the upper left corner of the front panel. This product has a power standby mode. If the piano turns off while you are not playing it, this is likely due to the Power mode being set to Auto Power off. To correct, press the Function Button, then turn the Value Dial to "Auto Power" and set to "Off."

#### **Metronome Function**

Press the Metronome button to turn on the metronome. The LED will light. You will hear the click in headphones or speakers.

Press the Metronome button again to exit metronome function. The LED will turn off.

#### To Change Metronome Time Signature

- 1. Press and hold the Metronome button for 2 seconds. The LCD display will show the current metronome signature setting and then go back to current Voice name.
- 2. Turn the Value Knob to determine the Metro time signature while the display shows the current setting.

The default is 4/4 and the following options are available to toggle through: 2/4, 3/4, 4/4, 5/4, 6/8, 9/8, and 12/8.

You can also change the Metronome time signature with the Function Mode.

- 1. Press the Function button.
- 2. Turn the Value Dial to select Metronome signature edit menu. The display will show "Time Sig".
- 3. Press the Function button again to enter the relative parameter edit menu, and the parameter will blink to indicate the parameter is editable.
- 4. Turn the Value Dial to select a time signature.

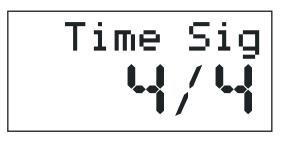

#### To Set The Volume Level Of The Metronome

- 1. Press the Function button.
- 2. Turn the Value Dial to select the Metronome Volume edit menu. The display will show "MetroVol".
- 3. Press the Function button again to enter the relative parameter edit menu, and the parameter will blink to indicate the parameter is editable.
- 4. Turn the Value Dial to select the Metronome Volume range (0-127).

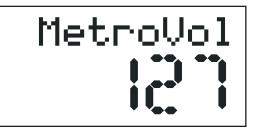

### **Tempo Setting**

- 5. Press the Function button.
- 6. Turn the Value Dial to select Tempo edit menu. The display will show "Tempo".
- 7. Press the Function button again to enter the parameter edit menu. The numeric parameter will blink to indicate the number is editable.
- 8. Turn the Value Dial to select Tempo (20 280).

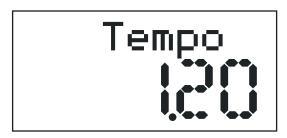

### **Transpose Function**

This function will transpose the piano keyboard by +12 or -12 semitones.

To transpose the keyboard

- 1. Press the Transpose button. The display will show the current Transpose setting and then change to the current Voice.
- 2. While the Transpose screen is on you can turn the Value Dial to select the Transpose range. (+12 or -12 semitones)

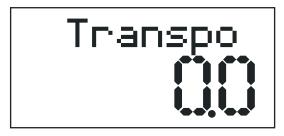

### Octave

This function will transpose the piano keyboard up or down up and down by one octave.

There are two kinds of Octaves. One is for full keyboard (right hand) octave the other is for split mode (left hand ) octave.

To transpose the full keyboard:

- 1. Press the Octave button. The display will show the current full keyboard Octave setting ("Main Oct") and then change to the current Voice.
- 2. While the Octave screen is on you can turn the Value Dial to select the Octave. (+ 1 or -1)

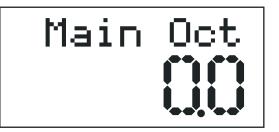

To transpose the split Keyboard, left hand Octave:

- 1. Press and hold the Octave button, 2 seconds longer the display will show "SplitOct", and then change to the current Voice.
- 2. While the screen is on showing "SplitOct", turn the Value Dial to select the left hand (split mode) Octave. (+1 or -1)

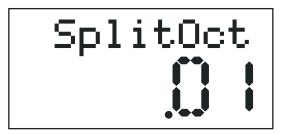

### Piano Reset

If you want to quickly reset the keyboard to the normal transposition and Octave ranges you can do so by pressing the Transpose and Octave buttons simultaneously.

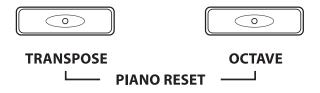

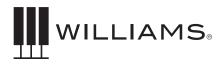

#### Voices

The Brioso piano has 18 built-in voices. Each voice may be selected one at a time. Some can be layered to produce two voices at once, or assigned to the left or right hands in the split mode.

To select a voice, press the Voice Select button of your choice.

The button will light and the LED will indicate the selection as shown below. If the sound is a variation sound the variation light will be on.

# DEMO SONGS

The Brioso comes with 18 demo songs - one for each sound on the front panel - as well as the ability for you to play and record your own song. When you record your own song the recording will be retained until you either record a new song or if you reset the Brioso back to factory settings.

### To Play A Demo Song

Press the Song button and the corresponding Voice select button. See list below of the demo songs.

#### **Selecting the Voices**

The buttons on the right side of the keyboard in the Voice Select area are for selecting the Sounds or Voices in the Brioso.

Each Voice has an original and 2 variations or a different voice. Press the Variation button to select the Variation voice. There are 3 rows. Row 1 has no LED light. Row 2 has a blue LED light and Row 3 has a Red LED light.

#### **Changing the Voice Volume Level**

- 1. Press the Function button.
- Turn the Value Dial to select Voice Volume Level edit menu, the display will show "M .Volume".
- 3. Press the Function button again to enter the parameter edit menu. The numeric parameter will blink to indicate the number is editable.

4. Turn the Value Dial to select the level of the voice volume (0-127).

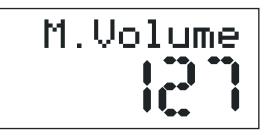

#### **Demo Songs**

| Piano Song | Voice            |
|------------|------------------|
| 1          | Grand Piano      |
| 2          | Electric Piano   |
| 3          | Organ            |
| 4          | Nylon Guitar     |
| 5          | Synth            |
| 6          | Acoustic Bass    |
| 7          | Bright Piano     |
| 8          | Electric Piano 2 |
| 9          | Cathedral Organ  |
| 10         | Vibes            |
| 11         | Strings          |
| 12         | Electric Bass    |
| 13         | Layer Piano      |
| 14         | Electric Piano 3 |
| 15         | Church Organ     |
| 16         | Harpsichord      |
| 17         | Clavinet         |
| 18         | Synth Bass       |

# RECORDING

### **Recording Your Own Song**

You can record one user song with two tracks in the Brioso.

1. Press the Track Button and select which track you want to record to with the Value Dial.

#### **Front Panel Sound Assignments**

| Variation Bank    |         |      |        |             |          |          |
|-------------------|---------|------|--------|-------------|----------|----------|
|                   | Grand   | EP 1 | Perc   | Nylon       | Synth    | Acoustic |
| Original Voice    | 1       | 2    | 3      | 4           | 5        | 6        |
| Mariatian Maine 1 | Bright  | EP 2 | Rock   | Vibes       | Strings  | Fingered |
| Variation Voice 1 | 1       | 2    | 3      | 4           | 5        | 6        |
|                   | Layered | EP 3 | Church | Harpsichord | Clavinet | Syn BS 1 |
| Variation Voice 2 | 1       | 2    | 3      | 4           | 5        | 6        |

- 2. Press the Play and Track buttons together to start recording. Once you start playing, the display will show a small dot on the screen to indicate that you are waiting to record. Then, when you play the keyboard or press the Play button, the display will show four small dots on the screen to indicate that you are recording.
- 3. Press the Play and Track buttons together again or press Play only to stop the recorder. Then, press Play only to hear your song.
- 4. Repeat the steps above to record to the other track.

#### Layer Mode

To layer two sounds, press the corresponding voices simultaneously. Both voice LEDs will light up to indicate that they are layers.

To layer two sounds from the second bank (third bank), simply make sure the variation button blue LED (red LED) is lit and then press the corresponding voices simultaneously.

To layer sounds from different banks, do the following:

- Press the button of the original voice and the variation button simultaneously.
- Press the Variation button again to cycle through to the desired bank of the layered voice. The Variation button will blink to indicate which bank is selected.

Note: The variation button LED will not blink if the first bank is selected for the layered sound.

• Select the desired voice for the layered sound.

Note: Once selected, the button of the layered voice will blink to indicate that it is from a different bank, while the voice button LED remains lit. The Variation button LED will be lit or unlit to indicate the bank of the original voice.

If one voice is selected from each bank, but they share the same button, the instrument button will blink. If two voices are in the same bank are selected, the buttons should merely light.

To return to normal, single voice mode, press a single Voice button.

### To Change The Layer Volume Level

- 1. Press the Function button.
- 2. Turn the Value Dial to select the Layer Volume Level edit menu, the display will show "D .Volume".
- 3. Press the Function button again to enter parameter edit menu. The numeric parameter will blink to indicate the number is editable.
- 4. Turn the Value Dial to select the level of the layer volume. (0-127)

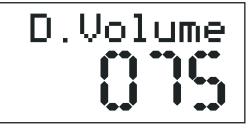

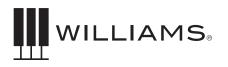

# SPLIT MODE

Split Mode allows the keyboard to be divided into two sections so that different voices may be played with the left and right hands. The volume may be independently adjusted for each voice, the Split Point (the highest note played with the left hand) may be adjusted and the Split Voice may be changed as desired.

#### To Enter Split Mode

Press the [SPLIT] button.

The Split (left hand) voice will be the Acoustic Bass and the last Split Point used.

# To Change The Split Volume (Upper And Lower)

- 1. Press the Function button.
- Turn the Value Dial to select the Split Volume Level edit menu, the display will show "S .Volume".
- 3. Press the Function button again to enter the parameter edit menu. The numeric parameter will blink to indicate the number is editable.
- 4. Turn the Value Dial to select the level of the split volume. (0-127)

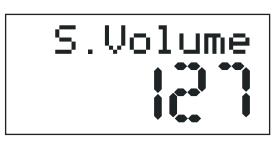

### To Change The Split (Left Hand) Voice Note

Press and hold the Split button while depressing the desired Voice Select button or turning the value knob.

### Change The Main (Right Hand) Voice

1. Press voice buttons will Select the new voice or turning the value knob.

#### To Change the Split Point

Hold the Split button and then press a key on the keyboard to determine the split point.

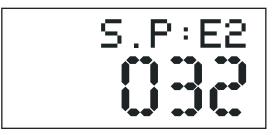

You can also change the split point with the Function Mode.

- 1. Press the Function button.
- 2. Turn the Value Dial to select split point edit menu, the display will show "S .P:xx".
- 3. Press the Function button again to enter the parameter edit menu. The numeric parameter will blink to indicate the number is editable.
- 4. Turn the Value Dial to select the split point. (A-1 to C-7)

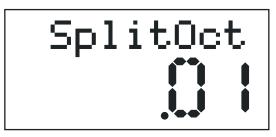

### To Change the Split (left hand) Octave

- 1. Press and hold the [Octave] button, 2 seconds later the LCD will display "Split Oct".
- 2. When the display is on the split octave screen, turn the Value Dial to change Split Octave. (-1 or +1)

#### To Turn Off Split Mode

Press the Split button. The LED will turn off as well as the currently selected voice.

#### Duet Mode

In Duet mode, the keyboard is split into two sections. The left section becomes A2-E6, and

the right section becomes F2-C6. The voice of the two sections is the same.

In this mode, the right pedal becomes the sustain pedal for the right section of the keyboard and the left pedal becomes the sustain pedal for the left section of the keyboard. The middle pedal is disabled. This mode is ideal for teacher/student practices.

Press the DUET button and its indicator lights up to show that the DUET mode is engaged. Use the voice buttons or the value dial to select the voice.

Press the DUET button again to exit the duet keyboard mode. The indicator will turn off.

# TUNING

### To Change Global Tuning

- 1. Press the Function button.
- 2.Turn the Value Dial to select the Tune edit menu. The display will show "Tune a1".
- 3. Press the Function button again to enter the parameter edit menu. The numeric parameter will blink to indicate the number is editable.
- 4. Turn the Value Dial to select the Tuning. (415Hz to +466Hz)

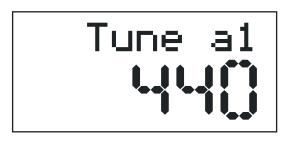

EFFECTS

The Reverb and Chorus effects may be applied to each voice individually and will be retained even when the power is turned off.

To apply either effect, press either button. The button will light and the effect will be heard when the piano is played. To turn off the effect press the button of the desired effect again and the LED light will go off.

Reverb and Chorus settings are set per Instrument and will be retained even when the power is turned off.

#### Reverb

To change the reverb type:

- 1. Press the Function button.
- 2. Turn the Value Dial to select Reverb Type edit menu, the display will show "Rev .Type".
- 3. Press the Function button again to enter the parameter edit menu. The numeric parameter will blink to indicate the number is editable.
- 4. Turn the Value Dial to select the Reverb type. (OFF and R1 to R8)

| Type # | Туре  | Type # | Туре   |
|--------|-------|--------|--------|
|        | Name  |        | Name   |
| R1     | Hall1 | R5     | Room3  |
| R2     | Hall2 | R6     | Stage1 |
| R3     | Room1 | R7     | Stage2 |
| R4     | Room2 | R8     | Plate  |

### To Change Reverb Depth

- 1. Press and hold the Reverb button, the display will show current depth of the reverb and then return to the current Voice after about 5 seconds.
- 2. You can turn the Value Dial to select the depth range. (0-127)

You can also change the Reverb depth with the Function button:

- 1. Press the Function button.
- 2. Turn the Value Dial to select the Reverb depth edit menu. The display will show "R .Depth".

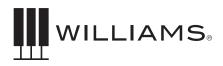

- 3. Press the Function button again to enter the parameter edit menu. The numeric parameter will blink to indicate the number is editable.
- 4. Select the depth range. (0-127)

### Chorus

Chorus effects add shimmering movement to a voice. The setting can be subtle to extreme.

### To Change Chorus Type

- 1. Press the Function button.
- 2. Turn the Value Dial to select the Chorus Type edit menu. The display will show "Chr .Type".
- 3. Press the Function button again to enter the parameter edit menu. The numeric parameter will blink to indicate the number is editable.
- 4. Turn the Value Dial to select a Chorus Type. (OFF and C1 to C8)

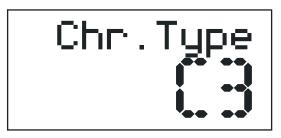

### **Chorus Type List**

| Type # | Туре    | Type # | Туре    |
|--------|---------|--------|---------|
|        | Name    |        | Name    |
| C1     | Chorus1 | C5     | Chorus5 |
| C2     | Chorus2 | C6     | Chorus6 |
| C3     | Chorus3 | C7     | Chorus7 |
| C4     | Chorus4 | C8     | Chorus8 |

### To Change Chorus Depth

1. Press and hold the Chorus button, the display will show current depth of the chorus and then return to display current Voice after about 5 sec.

2. While the display shows the Chorus depth, you can turn the Value Dial to select the depth range. (0-127)

Also you can change the Chorus depth with the Function Mode:

- 1. Press the Function button.
- 2. Turn the Value Dial to select the Chorus depth edit menu. The display will show "C .Depth".
- 3. Press the Function button again to enter the parameter edit menu. The numeric parameter will blink to indicate the number is editable.
- 4. Select the depth range. (0-127)

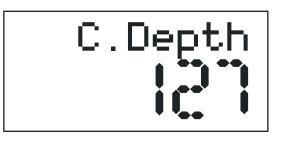

# MOD FX

Modulation effects are designed to add unique playable sound effects to voices.

In addition to the sounds, the Brioso has a new effects section that will allow users to have more control over their sounds called Mod FX. These new effects will be inserted into the audio pathway of the sound to the mixer and will be preset into the Voice. When you switch on the specific voice a preset effect will be associated with the sound. You can then select whether the effect should be turned off or modified.

### The Mod FX Are:

| Original Grand<br>(Tremolo) | Variation 1 Bright<br>(Tremolo) | Variation<br>2 Layered<br>(Tremolo) |
|-----------------------------|---------------------------------|-------------------------------------|
| EPiano1 (Vibrato)           | EPiano2 (Vibrato)               | EPiano3 (Vibrato)                   |
| Perc (Rotary)               | Rock (Rotary)                   | Church (None)                       |
| Nylon(Tremolo)              | Vibes (None)                    | Hrpschrd<br>(Tremolo)               |

| SynBrss1(Tremolo) | Strings (Tremolo) | Clavinet (Tremolo) |
|-------------------|-------------------|--------------------|
| Acoustic (None)   | Fingered (None)   | Syn BS 1 (None)    |

To turn on the Mod FX function for an instrument press the ModFx button. The effect will become active and the ModFx LED will light.

To turn off the ModFx, press the button again. The LED on the button will turn off.

#### Rotary

There is a rotary effect, which is designed for organ voices. To select the speed of the rotary, press the sustain pedal with your foot. Holding down the pedal will speed up the rotary voice to a tremolo. When the pedal is released, the speed of the tremolo will slow down to a choral setting.

#### **Rotary Speed Mode**

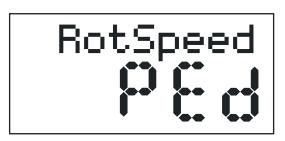

As a default, the Rotary Speed mode is assigned to "PEd". This mode allows you to change the Rotary Speed by using a foot pedal. Note that the sustain will not hold the sound when your hands are off the keys in this mode.

In "SLW" mode, the speed is assigned to be slow. The sustain pedal will work to sustain the sound.

The last mode is "FST", the speed is assigned to be fast. The sustain pedal will also sustain the sound.

# To Change The Rotary Speed Settings In Function Mode

- 1. Press the Function button.
- 2. Turn the Value Dial to select the Rotary Speed Mode edit menu, the display will show "RotSpeed".

- 3. Press the Function button again to enter the parameter edit menu. The numeric parameter will blink to indicate the number is editable.
- Turn the Value Dial to select the Speed: "PEd(pedal)", "SLW(slow)", "FST(fast)".

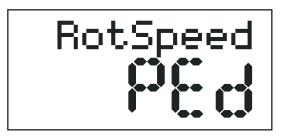

#### Vibrato

When the Modfx effect is active, the Electric Piano voices will receive the Vibrato effect.

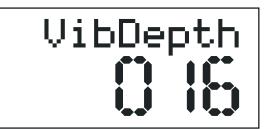

### To Change The Vibrato Depth:

- 1. Press the Function button.
- 2. Turn the Value Dial to select the Vibrato depth edit menu, the display will show "VibDepth".
- 3. Press the Function button again to enter the parameter edit menu. The numeric parameter will blink to indicate the number is editable.
- 4. Turn the Value Dial to select the Vibrato Level. (0 127)

#### To Change Vibrato Speed:

- 1. Press the Function button.
- 2. Turn the Value Dial to select the Vibrato Depth edit menu, the display will show "VibSpeed".
- 3. Press the Function button again to enter the

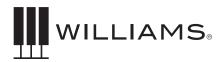

parameter edit menu. The numeric parameter will blink to indicate the number is editable.

4. Turn the Value Dial to select the Vibrato Speed. (0 - 127)

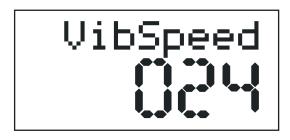

### **EQ BASS Level Setting**

- 1. Press the Function button.
- 2. Turn the Value Dial to select the EQ Bass edit menu. The display will show "EQ Bass".
- 3. Press the Function button again to enter the parameter edit menu. The numeric parameter will blink to indicate the number is editable.
- 4. Turn the Value Dial to select the EQ Bass Level. (-12 to +12)

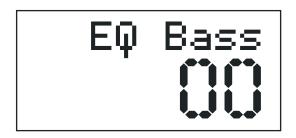

### **EQ Treble Level Setting**

- 1. Press the Function button.
- 2. Turn the Value Dial to select the EQ Bass edit menu. The display will show "EQ Treb".
- 3. Press the Function button again to enter the parameter edit menu. The numeric parameter will blink to indicate the number is editable.
- 4. Turn the Value Dial to select the EQ Treble Level. (-12 to +12)

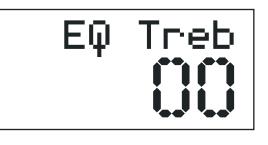

# ADVANCED FUNCTIONS

### Power Auto Shutting Down On/Off Setting

The Brioso has a Power saving function that will shut off the Piano after 30 minutes of non-use. The default setting is Off, however if you find you want this function to work use the steps below.

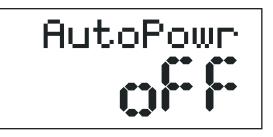

- 1. Press the Function button.
- 2. Turn the Value Dial to select the Power Auto edit menu. The display will show "AutoPowr".
- 3. Press the Function button again to enter the parameter edit menu. The numeric parameter will blink to indicate the number is editable.
- 4. Turn the Value Dial to select the Power Auto feature on or off.

#### **Factory Reset**

Performing a Factory Reset will clear all memory and restore all functions to factory defaults.

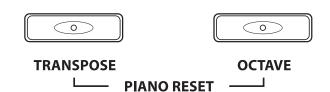

- 1. Turn the Power Off.
- 2. Press and hold the transpose and octave buttons.
- 3. Turn the Power on. If the display shows "Reset Ok", the action is successful.

#### **Touch Sensitivity**

You can change the way the keyboard reacts to your playing by adjusting the Velocity curve settings.

- 1. Press the Function button.
- 2. Turn the Value Dial to select the Velocity Curve edit menu, the display will show "VelCurve".
- 3. Press the Function button again to enter the parameter edit menu. The numeric parameter will blink to indicate the number is editable.
- 4. Turn the Value Dial to select the Velocity Curve. (1-4)

#### **Velocity Curve List**

- 1. Fixed Velocity
- 2. Soft
- 3. Normal
- 4. Hard

# SONG TUTOR

The Brioso has 50 built-in songs that are designed to help you learn the left and right hand parts separately.

To Play a Song and mute the parts use the steps below.

- 1. Press both Right and Left buttons to activate the Song Tutor mode. The first song will show up on the display and you will hear a count off measure then the song will play.
- 2. To change the song turn the Value dial you will see the different names show on the display.
- 3. To mute the Left or Right hand part press button for the hand you want to mute. The LED on the button will turn off.
- 4. To unmute the part press the button again.
- 5. To turn off Song Tutor mode press both buttons again.

To get the sheet music to these songs go to *www.williamspianos.com*.

# USB SONG MODE

The Brioso can play standard MIDI files directly from a USB storage drive. USB Drive should use a Windows FAT 32 format to be read by the Brioso. Also all songs should be on the main directory of the drive. Be sure not to put the MIDI files inside of folders otherwise the Brioso will not be able to view the files.

To play MIDI files from the USB Drive.

1. Insert the drive into the HOST USB drive slot. The display will show "Disk In".

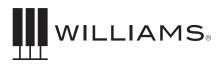

- 2. Press the Song and Track buttons simultaneously. You will then see the first Song name on the drive.
- 3. To select the song you want to play turn the Value dial.
- 4. Press the Play button and the song will start. In some cases there will be a count-in on the song (depending on the MIDI file).
- 5. Press the Play button again to stop the song.

If you remove the drive the display will show "Disk Out" to indicate that the drive has been removed.

# MIDI

The Musical Instrument Digital Interface (MIDI) is an industry-standard protocol that enables electronic musical instruments such as keyboards, computers, drum machines, etc. to communicate, control, and synchronize with each other. MIDI transmissions consist of electronic codes that communicate notes to be played, the instrument, pitch or intensity with which notes are to be played, and controlling codes such as volume, vibrato, cues and clock signals. The Brioso has several functions that facilitate its use as a MIDI device or controller.

### **MIDI Channels**

The Brioso has 16 channels numbered from 1-16. Each channel is responsible for a voice. When the instrument receives MIDI information from an external device, the active channel is determined by the control message.

The transmission channels are fixed as follows:

Channel 1 Master voice (keyboard)

Channel 2 Split voice (keyboard)

Channel 3 Layer voice (keyboard)

### Local On/Off

Turning the Local On/Off function to "Off" will disconnect the keyboard from the internal sound engine of the piano. The Brioso may then be used as a MIDI controller to control other MIDI devices or virtual instrument software running on a computer, without playing the sounds on the piano. Additionally, it may be desirable to turn local playing off for other requirements such as when using MIDI sequencing software on your computer.

#### Local On/Off Setting

- 1. Press the Function button.
- 2. Turn the Value Dial to select the Local on/off edit menu. The display will show "Local".
- 3. Press the Function button again to enter the parameter edit menu. The numeric parameter will blink to indicate the number is editable.
- 4. Turn the Value Dial to select "on" or "off".

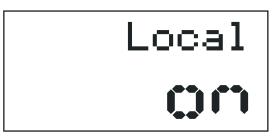

#### **Multitimbral Mode**

The Brioso is able to receive MIDI information on up to 16 channels simultaneously. If you plan to use your piano with a multitrack MIDI recording system, you can record up to 16 different parts using the Brioso voices, each played back individually on different MIDI channels. To ensure your recorded part is played back with the correct voice make sure to press the voice button first and play your part second.

NOTE: Because the Brioso is receiving playback information via MIDI, the currently selected voice on the piano may not correspond to the voice being played back.

#### Setting The Midi Channel

- 1. Press the Function button.
- 2. Turn the Value Dial to select the MIDI Channel edit menu. The display will show "MIDI Ch".
- 3. Press the Function button again to enter the parameter edit menu. The numeric parameter will blink to indicate the number is editable.
- 4. Turn the Value Dial to select Midi Channel. (1-16)

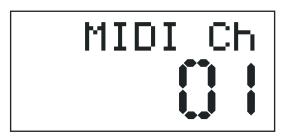

#### **MIDI Panic Reset**

If your piano gets a MIDI "Stuck Note", you can correct it with the following:

- 1. Press the Function button.
- 2. Turn the Value Dial to select the Panic menu. The display will show "Panic".

Panic

3. Press the Function button to activate the panic function, then return to Main Voice screen.

# Memory Autosave

When modifying the settings of the Williams Brioso the following settings will be saved after you turn off the keyboard: Reverb, Chorus (for each voice), Main Volume, Layer Volume, Split Volume, MIDI Channel, Velocity Curve, Power Auto Shutting down ON/OFF, Vibrato Speed, Vibrato Depth, Rotary Speed mode, EQ bass, EQ treble Split Octave, and Split Point.

These settings can be returned to default by performing a factory reset. (pg. 16)

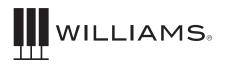

# SPECIFICATIONS

| Keyboard               | 88 weighted, velocity-sensitive keys                          |
|------------------------|---------------------------------------------------------------|
| Voices                 | 18 main voices and 129 voices (including GM)                  |
| Polyphony              | 64                                                            |
| Voice Control          | Layer, Touch, Split, Metro                                    |
| Pedals                 | Sustain, Sostenuto and Soft pedals                            |
| Demo Songs             | 18 demo and 50 Song Tutor songs                               |
| MIDI Transmit Settings | Local Control                                                 |
| Connectors             | USB, DIN connection cable, 2-1/4" (L/R), 2 aux inputs, Phones |
| Speakers               | 4 Total - 2 high and 2 low frequency 10 watts                 |
| Dimensions             | 54.7 x 19.3 x 33.8 inches                                     |
| Weight                 | 117lbs.                                                       |
| Supplied               | Owner's Manual, Music Stand                                   |
| Optional Accessories   | Accessories                                                   |

# SOUNDS

#### **Front Panel Sounds**

These Voices can be called up from the front panel buttons and the Value Dial.

|        | Front Panel Sound Assignments |                |        |             |          |          |           |
|--------|-------------------------------|----------------|--------|-------------|----------|----------|-----------|
| Button | 1                             | 2              | 3      | 4           | 5        | 6        |           |
|        | Piano                         | Electric Piano | Organ  | Keys 1      | Keys 2   | Bass     | Variation |
|        | Grand                         | EP 1           | Perc   | Nylon       | Synth    | Acoustic | 0         |
|        | 1                             | 2              | 3      | 4           | 5        | 6        |           |
|        | Bright                        | EP 2           | Rock   | Vibes       | Strings  | Fingered | 1         |
|        | 1                             | 2              | 3      | 4           | 5        | 6        |           |
|        | Layered                       | EP 3           | Church | Harpsichord | Clavinet | Syn BS 1 | 2         |
|        | 1                             | 2              | 3      | 4           | 5        | 6        |           |

All of the Voices in the Brioso can be accessed with the front panel Value knob.

| Order On Screen | Program Change # | Display Name |          |
|-----------------|------------------|--------------|----------|
| 1               | 0                | Grand        | Keyboard |
| 2               | 1                | Bright       | Keyboard |
| 3               | 2                | Rock Pno     | Keyboard |
| 4               | 3                | HonkyTnk     | Keyboard |
| 5               | 2/109*           | Layered      | Keyboard |
| 6               | 4                | EPiano 1     | Keyboard |
| 7               | 5                | EPiano 2     | Keyboard |
| 8               | 5/109*           | EPiano 3     | Keyboard |
| 9               | 6                | Hrpschrd     | Keyboard |
| 10              | 7/109*           | Clav Wah     | Keyboard |
| 11              | 7                | Clavinet     | Keyboard |
| 12              | 18/111*          | Smiley       | Keyboard |
| 13              | 18/112*          | Funky B      | Keyboard |
| 14              | 18/113*          | Top&Btm      | Keyboard |
| 15              | 16               | Drawbar      | Keyboard |
| 16              | 17               | Perc         | Keyboard |
| 17              | 18               | Rock         | Keyboard |
| 18              | 18/109*          | 60s Rock     | Keyboard |

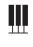

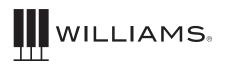

| 19 | 18/110* | OD Rock  | Keyboard             |
|----|---------|----------|----------------------|
| 20 | 19      | Church   | Keyboard             |
| 21 | 20      | Reed     | Keyboard             |
| 22 | 21      | Accordin | Keyboard             |
| 23 | 22      | Harmonca | Keyboard             |
| 24 | 23      | Bandonn  | Keyboard             |
| 25 | 8       | Celesta  | Chromatic Percussion |
| 26 | 9       | Glcknspl | Chromatic Percussion |
| 27 | 10      | MusicBox | Chromatic Percussion |
| 28 | 11      | Vibes    | Chromatic Percussion |
| 29 | 12      | Marimba  | Chromatic Percussion |
| 30 | 13      | Xyloph   | Chromatic Percussion |
| 31 | 14      | TurBell  | Chromatic Percussion |
| 32 | 15      | Dulcimer | Guitar               |
| 33 | 24      | Nylon    | Guitar               |
| 34 | 25      | Steel    | Guitar               |
| 35 | 26      | JazzGTR  | Guitar               |
| 36 | 27      | Clean    | Guitar               |
| 37 | 28      | Muted    | Guitar               |
| 38 | 29      | OD GTR   | Guitar               |
| 39 | 30      | Dist GTR | Guitar               |
| 40 | 31      | GTR Harm | Guitar               |
| 41 | 32      | Acoustic | Bass                 |
| 42 | 33      | Fingered | Bass                 |
| 43 | 34      | Picked   | Bass                 |
| 44 | 35      | Fretless | Bass                 |
| 45 | 36      | Slap 1   | Bass                 |
| 46 | 37      | Slap 2   | Bass                 |
| 47 | 38      | SynBass1 | Bass                 |
| 48 | 39      | SynBass2 | Bass                 |
| 49 | 40      | Violin   | Orchestra            |
| 50 | 41      | Viola    | Orchestra            |
| 51 | 42      | Cello    | Orchestra            |
| 52 | 43      | STR BS   | Orchestra            |

| 53 | 44 | Trem STR | Orchestra |
|----|----|----------|-----------|
| 54 | 45 | Pizz     | Orchestra |
| 55 | 46 | Harp     | Orchestra |
| 56 | 47 | Timpani  | Orchestra |
| 57 | 48 | Strings  | Orchestra |
| 58 | 49 | SlwStrng | Orchestra |
| 59 | 50 | SynStrg1 | Orchestra |
| 60 | 51 | SynStrg2 | Orchestra |
| 61 | 52 | Choir    | Orchestra |
| 62 | 53 | Voices   | Orchestra |
| 63 | 54 | SynVox 1 | Orchestra |
| 64 | 55 | Orch Hit | Orchestra |
| 65 | 56 | Trumpet  | Brass     |
| 66 | 57 | Trombone | Brass     |
| 67 | 58 | Tuba     | Brass     |
| 68 | 59 | MuteTrpt | Brass     |
| 69 | 60 | Fr Horns | Brass     |
| 70 | 61 | Brass    | Brass     |
| 71 | 62 | SynBrss1 | Brass     |
| 72 | 63 | SynBrss2 | Brass     |
| 73 | 64 | Soprano  | Wind      |
| 74 | 65 | Alto     | Wind      |
| 75 | 66 | Tenor    | Wind      |
| 76 | 67 | Baritone | Wind      |
| 77 | 68 | Oboe     | Wind      |
| 78 | 69 | Eng Horn | Wind      |
| 79 | 70 | Bassoon  | Wind      |
| 80 | 71 | Clarinet | Wind      |
| 81 | 72 | Piccolo  | Wind      |
| 82 | 73 | Flute    | Wind      |
| 83 | 74 | Recorder | Wind      |
| 84 | 75 | PanFlute | Wind      |
| 85 | 76 | Bottle   | Wind      |
| 86 | 77 | Shaku    | Wind      |
| 87 | 78 | Whistle  | Wind      |

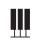

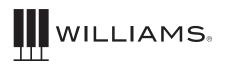

|     | 0   |          |            |
|-----|-----|----------|------------|
| 88  | 79  | Ocarina  | Wind       |
| 89  | 80  | Sqr Wave | Synthetic  |
| 90  | 81  | Saw Wave | Synthetic  |
| 91  | 82  | SynCalli | Synthetic  |
| 92  | 83  | Chiffer  | Synthetic  |
| 93  | 84  | Charang  | Synthetic  |
| 94  | 85  | SynVox 2 | Synthetic  |
| 95  | 86  | Saw 5th  | Synthetic  |
| 96  | 87  | Bss&Lead | Synthetic  |
| 97  | 88  | New Age  | Synthetic  |
| 98  | 89  | Warmpad  | Synthetic  |
| 99  | 90  | Polysyn  | Synthetic  |
| 100 | 91  | SpaceVox | Synthetic  |
| 101 | 92  | BowGlass | Synthetic  |
| 102 | 93  | MetalPad | Synthetic  |
| 103 | 94  | HaloPad  | Synthetic  |
| 104 | 95  | SweepPad | Synthetic  |
| 105 | 96  | RainPad  | Synthetic  |
| 106 | 97  | SoundTrk | Synthetic  |
| 107 | 98  | Crystal  | Synthetic  |
| 108 | 99  | Atmosph  | Synthetic  |
| 109 | 100 | BriteSyn | Synthetic  |
| 110 | 101 | Globins  | Synthetic  |
| 111 | 102 | Echos    | Synthetic  |
| 112 | 103 | Sci Fi   | Synthetic  |
| 113 | 104 | Sitar    | Ethnic     |
| 114 | 105 | Banjo    | Ethnic     |
| 115 | 106 | Shamison | Ethnic     |
| 116 | 107 | Koto     | Ethnic     |
| 117 | 108 | Kalimba  | Ethnic     |
| 118 | 109 | Bagpip   | Ethnic     |
| 119 | 110 | Fiddle   | Ethnic     |
| 120 | 111 | Shenai   | Ethnic     |
| 121 | 112 | TinkBell | Percussion |
| 122 | 113 | Agogo    | Percussion |

| 123 | 114  | SteelDrm | Percussion   |
|-----|------|----------|--------------|
| 124 | 115  | WoodBlk  | Percussion   |
| 125 | 116  | Taiko    | Synthetic    |
| 126 | 117  | Mel Tom  | Sound Effect |
| 127 | 118  | Syn Drum | Sound Effect |
| 128 | 119  | Rev Cym  | Sound Effect |
| 129 | 120  | Fretnois | Sound Effect |
| 130 | 121  | Breath   | Sound Effect |
| 131 | 122  | Seashore | Sound Effect |
| 132 | 123  | Birds    | Sound Effect |
| 133 | 124  | Telephon | Sound Effect |
| 134 | 125  | Helicopt | Sound Effect |
| 135 | 126  | Applause | Sound Effect |
| 136 | 127  | Gunshot  | Sound Effect |
| 137 | 0**  | Standard | GM Kit       |
| 138 | 8**  | Room     | GM Kit       |
| 139 | 16** | Power    | GM Kit       |
| 140 | 24** | Electro  | GM Kit       |
| 141 | 32** | Hip Hop  | GM Kit       |
| 142 | 40** | Jazz     | GM Kit       |
| 143 | 48** | Brush    | GM Kit       |
| 144 | 56** | Latin    | GM Kit       |
| 145 | 64** | Orch     | GM Kit       |
| 146 | 72** | Techno   | GM Kit       |
| 147 | 80** | SFX      | GM Kit       |

\*- This sound must have a Bank Select message to play this sound through MIDI.

\*\*- These can only be played on MIDI channel 10 and use the specific MIDI program change numbers for the kit.

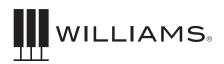

#### **Drum Sounds**

|                | Standard_Kit        | Room_Kit          | Power Kit         | Electro Kit       |
|----------------|---------------------|-------------------|-------------------|-------------------|
| Program Change | 0                   | 8                 | 16                | 24                |
| 27 – Eb0       | Click               | Click             | Click             | Click             |
| 28 – E         | Brush Tap           | Brush Tap         | Brush Tap         | Brush Tap         |
| 29 – F0        | Scratch Push        | Scratch Push      | Scratch Push      | Scratch Push      |
| 30 – F#0       | Scratch Pull        | Scratch Pull      | Scratch Pull      | Scratch Pull      |
| 31 – G0        | Stick               | Stick             | Stick             | Stick             |
| 32 – G#0       | Soft Snare          | Soft Snare        | Soft Snare        | Soft Snare        |
| 33 – A0        | Bass Drum 1         | Bass Drum 1       | Bass Drum 1       | Bass Drum 1       |
| 34 – A#0       | Bass Drum 2         | Bass Drum 2       | Bass Drum 2       | Bass Drum 2       |
| 35 – B0        | Vintage Bass Drum   | Vintage Bass Drum | Vintage Bass Drum | Vintage Bass Drum |
| 36 – C1        | Studio Bass Drum    | Funk              | Maple Bass Drum   | 808 Kick          |
| 38 – D1        | Funk Snare          | Shallow Brass     | Maple Snare       | 808 Snare         |
| 39 – D#1       | Electro Clap        | Electro Clap      | Electro Clap      | 808 Clap          |
| 40 - E1        | Funk Snare Rim Shot | Shallow Brass RS  | Maple Snare RS    | 808 Rim           |
| 41 – F1        | Studio Tom Low      | Funk Tome Low     | Maple Tom Low     | Lo Electro Tom    |
| 42 – F#1       | Hi Hat Closed       | Hi Hat Closed     | Hi Hat Closed     | 808 Hat Closed    |
| 43 – G1        | Studio Tom Mid      | Funk Tom Mid      | Maple Tom Mid     | Mid Electro Tom   |
| 44 – G#1       | Hi Hat Foot         | Hi Hat Foot       | Hi Hat Foot       | 808 Foot          |
| 45 – A1        | Studio Tom Mid      | Funk Tom Mid      | Maple Tom Mid     | Mid Electro Tom   |
| 46 – A#1       | Hi Hat Open         | Hi Hat Open       | Hi Hat Open       | 808 Hat Open      |
| 47 – B1        | Studio Tom Hi       | Funk Tom Hi       | Maple Tom Hi      | Hi Electro Tom    |
| 48 – C2        | Studio Tom Hi       | Funk Tom Hi       | Maple Tom Hi      | Hi Electro Tom    |
| 49 – C#2       | Crash Cymbal        | Crash Cymbal      | Crash Cymbal      | 808 Crash         |
| 50 – D2        | Studio Tom Hi       | Funk Tom Hi       | Maple Tom Hi      | Hi Electro Tom    |
| 51 – D#2       | Ride Bow            | Ride Bow          | Ride Bow          | Techno Ride       |
| 52 – E2        | China Cymbal        | China Cymbal      | China Cymbal      | China Cymbal      |
| 53 – F2        | Ride Bell           | Ride Bell         | Ride Bell         | Ride Bell         |
| 54 – F#2       | Tambourine          | Tambourine        | Tambourine        | Tambourine        |
| 55 – G2        | Splash Cymbal       | Splash Cymbal     | Splash Cymbal     | Splash Cymbal     |
| 56 – G#2       | Cowbell             | Cowbell           | Cowbell           | Cowbell           |
| 57 – A2        | Crash Cymbal        | Crash Cymbal      | Crash Cymbal      | Crash Cymbal      |
| 58 – A#2       | Vibraslap           | Vibraslap         | Vibraslap         | Vibraslap         |
| 59 – B2        | Ride Bow            | Ride Bow          | Ride Bow          | Ride Bow          |
| 60 – C3        | Small Bongo         | Small Bongo       | Small Bongo       | Small Bongo       |
| 61 – C#3       | Large Bongo         | Large Bongo       | Large Bongo       | Large Bongo       |
| 62 – D3        | Conga Mute          | Conga Mute        | Conga Mute        | Conga Mute        |

| 63 – D#3 | Conga         | Conga         | Conga         | Conga         |
|----------|---------------|---------------|---------------|---------------|
| 64 – E3  | Tumba         | Tumba         | Tumba         | Tumba         |
| 65 – F3  | Hi Timbale    | Hi Timbale    | Hi Timbale    | Hi Timbale    |
| 66 – F#3 | Low Timbale   | Low Timbale   | Low Timbale   | Low Timbale   |
| 67 – G3  | Small Agogo   | Small Agogo   | Small Agogo   | Small Agogo   |
| 68 – G#3 | Large Agogo   | Large Agogo   | Large Agogo   | Large Agogo   |
| 69 – A3  | Cabasa        | Cabasa        | Cabasa        | Cabasa        |
| 70 – A#3 | Marcas        | Marcas        | Marcas        | Marcas        |
| 71 – B3  | Whistle       | Whistle       | Whistle       | Whistle       |
| 72 – C4  | Long Whistle  | Long Whistle  | Long Whistle  | Long Whistle  |
| 73 – C#4 | Short Guiro   | Short Guiro   | Short Guiro   | Short Guiro   |
| 74 – D4  | Long Guiro    | Long Guiro    | Long Guiro    | Long Guiro    |
| 75 – D#4 | Clave         | Clave         | Clave         | Clave         |
| 76 – E4  | Hi Woodblock  | Hi Woodblock  | Hi Woodblock  | Hi Woodblock  |
| 77 – F4  | Low Wodblock  | Low Wodblock  | Low Wodblock  | Low Wodblock  |
| 78 – F#4 | Mute Quica    | Mute Quica    | Mute Quica    | Mute Quica    |
| 79 – G4  | Quica         | Quica         | Quica         | Quica         |
| 80 – G#4 | Mute Triangle | Mute Triangle | Mute Triangle | Mute Triangle |
| 81 – A4  | Open Triangle | Open Triangle | Open Triangle | Open Triangle |
| 82 – A#4 | Cabasa        | Cabasa        | Cabasa        | Cabasa        |
| 83 – B4  | Shaker        | Shaker        | Shaker        | Shaker        |
| 84 – C5  | BellTree      | BellTree      | BellTree      | BellTree      |
| 85 – C#5 | Castanets     | Castanets     | Castanets     | Castanets     |
| 86 – D5  | Mute Surdo    | Mute Surdo    | Mute Surdo    | Mute Surdo    |
| 87 – D#5 | Open Surdo    | Open Surdo    | Open Surdo    | Open Surdo    |

|                | Hip Hop_Kit  | Jazz_Kit     | Brush Kit    | Latin Perc Kit |
|----------------|--------------|--------------|--------------|----------------|
| Program Change | 32           | 40           | 48           | 56             |
| 27 – Eb0       | Click        | Click        | Click        | Click          |
| 28 – E0        | Brush Tap    | Brush Tap    | Brush Tap    | Brush Tap      |
| 29 – F0        | Scratch Push | Scratch Push | Scratch Push | Scratch Push   |
| 30 – F#0       | Scratch Pull | Scratch Pull | Scratch Pull | Scratch Pull   |
| 31 – G0        | Stick        | Stick        | Stick        | Stick          |
| 32 – G#0       | Soft Snare   | Soft Snare   | Soft Snare   | Soft Snare     |
| 33 – A0        | Bass drum 1  | Bass drum 1  | Bass drum 1  | Bass drum 1    |
| 34 – A30       | Bass drum 2  | Bass drum 2  | Bass drum 2  | Bass drum 2    |

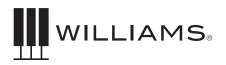

| 35 – B0  | 808 Kick              | Jazz Bass Drum     | Vintage Bass Drum | Surdo         |
|----------|-----------------------|--------------------|-------------------|---------------|
| 36 – C1  | Hip Hop Bass Drum     | Jazz Bass Drum     | Jazz Bass Drum    | Surdo         |
| 37 – C#1 | 808 Snare             | Shallow Wood CS    | Deep Brass CS     | Timbale       |
| 38 – D1  | Hip Hop Snare         | Shallow Wood Snare | Brush Snare       | Timbale       |
| 39 – D#1 | 808 Clap              | Shallow Wood Snare | Deep Brass Snare  | Timbale RS    |
| 40 – E1  | Hip Hop Snare 2       | Shallow Wood RS    | Brush Snare RS    | Low Maple Tom |
| 41 – F1  | Low E Tom             | Low Jazz Tom       | Low Brush Tom     | Shaker        |
| 42 – F#1 | Hip Hop Hi Hat Closed | Hi Hat Closed      | Hi Hat Closed     | Tumba         |
| 43 – G1  | Mid E Tom             | Mid Jazz Tom       | Mid Brush Tom     | Clave         |
| 44 – G#1 | Hip Hop Foot          | Hi Hat Foot        | Hi Hat Foot       | Bongo         |
| 45 – A1  | Mid E Tom             | Mid Jazz Tom       | Mid Brush Tom     | Cabasa        |
| 46 – A#1 | Hip Hop Hi Hat Open   | Hi Hat Open        | Hi Hat Open       |               |
| 47 – B1  | Hi E Tom              | Hi Jazz Tom        | Hi Brush Tom      | Conga         |
| 48 – C2  | Hi E Tom              | Hi Jazz Tom        | Hi Brush Tom      | Hi Maple Tom  |
| 49 – C#2 | 808 Cymbal            | Crash Cymbal       | Crash Cymbal      | Ride Bow      |
| 50 – D2  | Hi E Tom              | Hi Jazz Tom        | Hi Brush Tom      | Hi Maple Tom  |
| 51 – D#2 | Techno Ride           | Ride Bow           | Ride Bow          | Ride Bow      |
| 52 – E2  | China Cymbal          | China Cymbal       | China Cymbal      | China Cymbal  |
| 53 – F2  | Ride Bell             | Ride Bell          | Ride Bell         | Ride Bell     |
| 54 – F32 | Tambourine            | Tambourine         | Tambourine        | Tambourine    |
| 55 – G2  | Splash Cymbal         | Splash Cymbal      | Splash Cymbal     | Splash Cymbal |
| 56 – G#2 | 808 Cowbell           | Cowbell            | Cowbell           | Cowbell       |
| 57 – A2  | Techno Crash          | Crash Cymbal       | Crash Cymbal      | Crash Cymbal  |
| 58 – A#2 | Vibraslap             | Vibraslap          | Vibraslap         | Vibraslap     |
| 59 – B2  | Ride Bow              | Ride Bow           | Ride Bow          | Ride Bow      |
| 60 – C3  | Small Bongo           | Small Bongo        | Small Bongo       | Small Bongo   |
| 61 – C#3 | Large Bongo           | Large Bongo        | Large Bongo       | Large Bongo   |
| 62 – D3  | Conga Mute            | Conga Mute         | Conga Mute        | Conga Mute    |
| 63 –D#3  | Conga                 | Conga              | Conga             | Conga         |
| 64 – E3  | Tumba                 | Tumba              | Tumba             | Tumba         |
| 65 – F3  | Hi Timbale            | Hi Timbale         | Hi Timbale        | Hi Timbale    |
| 66 – F#3 | Low Timbale           | Low Timbale        | Low Timbale       | Low Timbale   |
| 67 – G3  | Small Agogo           | Small Agogo        | Small Agogo       | Small Agogo   |
| 68 – G#3 | Large Agogo           | Large Agogo        | Large Agogo       | Large Agogo   |
| 69 – A3  | Cabasa                | Cabasa             | Cabasa            | Cabasa        |
| 70 - A#3 | Marcas                | Marcas             | Marcas            | Marcas        |
| 71 – B3  | Whistle               | Whistle            | Whistle           | Whistle       |
| 72 – C4  | Long Whistle          | Long Whistle       | Long Whistle      | Long Whistle  |
| 73 – C#4 | Short Guiro           | Short Guiro        | Short Guiro       | Short Guiro   |

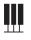

## OWNER'S MANUAL

| 74 – D4  | Long Guiro    | Long Guiro    | Long Guiro    | Long Guiro    |
|----------|---------------|---------------|---------------|---------------|
| 75 – D#4 | Clave         | Clave         | Clave         | Clave         |
| 76 – E4  | Hi Woodblock  | Hi Woodblock  | Hi Woodblock  | Hi Woodblock  |
| 77 – F4  | Low Woodblock | Low Woodblock | Low Woodblock | Low Woodblock |
| 78 – F#4 | Mute Quica    | Mute Quica    | Mute Quica    | Mute Quica    |
| 79 – G4  | Quica         | Quica         | Quica         | Quica         |
| 80 – G#4 | Mute Triangle | Mute Triangle | Mute Triangle | Mute Triangle |
| 81 – A4  | Open Triangle | Open Triangle | Open Triangle | Open Triangle |
| 82 – A#4 | Cabasa        | Cabasa        | Cabasa        | Cabasa        |
| 83 - B4  | Shaker        | Shaker        | Shaker        | Shaker        |
| 84 - C5  | BellTree      | BellTree      | BellTree      | BellTree      |
| 85 – C#5 | Castanets     | Castanets     | Castanets     | Castanets     |
| 86 – D5  | Mute Surdo    | Mute Surdo    | Mute Surdo    | Mute Surdo    |
| 87 – D#5 | Open Surdo    | Open Surdo    | Open Surdo    | Open Surdo    |

|                | Orchestra_Kit         | Techno_Kit           | Sound Effects Kit |
|----------------|-----------------------|----------------------|-------------------|
| Program Change | 64                    | 72                   | 80                |
| 27 – Eb0       | Click                 | Click                | Click             |
| 28 –E0         | Brush Tap             | Brush Tap            | Brush Tap         |
| 29 – F0        | Scratch Push          | Scratch Push         | Scratch Push      |
| 30 – F#0       | Scratch Pull          | Scratch Pull         | Scratch Pull      |
| 31 – G0        | Stick                 | Stick                | Stick             |
| 32 G#0         | Soft Snare            | Soft Snare           | Soft Snare        |
| 33 – A0        | Bass drum 1           | Bass drum 1          | Bass drum 1       |
| 34 – A#0       | Bass drum 2           | Bass drum 2          | Bass drum 2       |
| 35 – B0        | Orchestra Bass Drum   | Electro Kick         | No Sound          |
| 36 – C1        | Orchestra Bass Drum   | Techno Kick          | No Sound          |
| 37 – C#1       | Shallow Wood Snare CS | Hip Hop Snare        | Seashore          |
| 38 – D1        | Shallow Wood Snare    | Techno Snare         | Birds             |
| 39 – D#1       | Shallow Wood Snare    | Techno Clap          | Telephone         |
| 40 – E1        | Shallow Wood Snare RS | Techno Snare         | Helicopter        |
| 41 – F1        | Timpani               | Simmons Lo Tom       | Applause          |
| 42 – F#1       | Hi Hat Closed         | Techno Hi Hat Closed | Gun Shot          |
| 43 – G1        | Timpani               | Simmons Lo Tom       | No Sound          |
| 44 – G#1       | Hi Hat Foot           | Techno Hi Hat Foot   | No Sound          |
| 45 – A1        | Vintage Tom           | Simmons Mid Tom      | No Sound          |
| 46 – A#1       | Hi Hat Open           | Techno Hi Hat Open   | No Sound          |

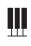

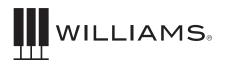

| 47 – B1  | Vintage Tom   | Simmons Hi Tom | No Sound      |
|----------|---------------|----------------|---------------|
| 48 – C2  | Vintage Tom   | Simmons Hi Tom | No Sound      |
| 49 – C#2 | Crash Cymbal  | Techno Crash   | No Sound      |
| 50 – D2  | Vintage Tom   | Simmons Tom Hi | No Sound      |
| 51 – D#2 | Ride Bow      | Ride Bow       | No Sound      |
| 52 – E2  | China Cymbal  | Simmons Cymbal | No Sound      |
| 53 – F2  | Ride Bell     | Techno Crash   | No Sound      |
| 54 – F#2 | Tambourine    | Tambourine     | No Sound      |
| 55 – G2  | Splash Cymbal | Splash Cymbal  | No Sound      |
| 56 – G#2 | Cowbell       | Cowbell        | No Sound      |
| 57 – A2  |               |                |               |
|          | Crash Cymbal  | Crash Cymbal   | Crash Cymbal  |
| 58 – A#2 | Vibraslap     | Vibraslap      | Vibraslap     |
| 59 - B2  | Ride Bow      | Ride Bow       | Ride Bow      |
| 60 – C3  | Small Bongo   | Small Bongo    | Small Bongo   |
| 61 – C#3 | Large Bongo   | Large Bongo    | Large Bongo   |
| 62 – D3  | Conga Mute    | Conga Mute     | Conga Mute    |
| 63 – D#3 | Conga         | Conga          | Conga         |
| 64 – E3  | Tumba         | Tumba          | Tumba         |
| 65 – F3  | Hi Timbale    | Hi Timbale     | Hi Timbale    |
| 66 – F#3 | Low Timbale   | Low Timbale    | Low Timbale   |
| 67 – G3  | Small Agogo   | Small Agogo    | Small Agogo   |
| 68 – G#3 | Large Agogo   | Large Agogo    | Large Agogo   |
| 69 – A3  | Cabasa        | Cabasa         | Cabasa        |
| 70 – A#3 | Maracas       | Maracas        | Maracas       |
| 71 – B3  | Whistle       | Whistle        | Whistle       |
| 72 – C4  | Long Whistle  | Long Whistle   | Long Whistle  |
| 73 – C34 | Short Guiro   | Short Guiro    | Short Guiro   |
| 74 – D4  | Long Guiro    | Long Guiro     | Long Guiro    |
| 75 – D#4 | Clave         | Clave          | Clave         |
| 76 – E4  | Hi Woodblock  | Hi Woodblock   | Hi Woodblock  |
| 77 – F4  | Low Woodblock | Low Woodblock  | Low Woodblock |
| 78 – F#4 | Mute Quica    | Mute Quica     | Mute Quica    |
| 79 – G4  | Quica         | Quica          | Quica         |
| 80 – G#4 | Mute Triangle | Mute Triangle  | Mute Triangle |
| 81 – A4  | Open Triangle | Open Triangle  | Open Triangle |
| 82 – A#4 | Cabasa        | Cabasa         | Cabasa        |
| 83 – B4  | Shaker        | Shaker         | Shaker        |
| 84 - C5  | BellTree      | BellTree       | BellTree      |
| 85 - C#5 | Castanets     | Castanets      | Castanets     |
| 86 – D5  | Mute Surdo    | Mute Surdo     | Mute Surdo    |
| 87 – D#5 | Open Surdo    | Open Surdo     | Open Surdo    |

### **Demo Songs for the Voices**

Each voice on the 18 Direct Access buttons has a separate demo song to profile the sound.

| Button         | Demo | Display Name |
|----------------|------|--------------|
| Piano          | 1    | Fantasy      |
| Electric Piano | 2    | EP Blues     |
| Organ          | 3    | Jazzy        |
| Keys 1         | 4    | Nylon        |
| Keys 2         | 5    | Synth        |
| Bass           | 6    | A Bass       |
| Piano          | 7    | Cabriole     |
| Electric Piano | 8    | EP Funk      |
| Organ          | 9    | Rock Org     |
| Keys 1         | 10   | Vibey        |
| Keys 2         | 11   | Strings      |
| Bass           | 12   | E Bass       |
| Piano          | 13   | Lush Pno     |
| Electric Piano | 14   | EP Synth     |
| Organ          | 15   | Fortress     |
| Keys 1         | 16   | JS Bach      |
| Keys 2         | 17   | FunkyClv     |
| Bass           | 18   | Syn Bass     |

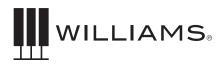

# **TUTOR SONGS**

| Difficulty | Order | Display Name | File Name                                     |
|------------|-------|--------------|-----------------------------------------------|
|            | 1     | Rachmnv      | Rachmoninov - Prelude in C# Minor             |
|            | 2     | Chopin 1     | Chopin - Fantasy Impromptu                    |
|            | 3     | Bach 1       | Bach - C Major Prelude                        |
|            | 4     | Debussy1     | Debussy – Clair de Lune                       |
|            | 5     | Bach 2       | Bach - Italian Concerto (Harpsic)             |
| Hard       | 6     | Liszt        | Liszt - Liebestraume                          |
|            | 7     | Bach 3       | Bach - C# Major Prelude                       |
|            | 8     | Beethvn1     | Beethoven - Moonlight                         |
|            | 9     | Debussy2     | Debussy - Dr. Gradus                          |
|            | 10    | Bach 4       | Bach - Mighty Fortress (Organ)                |
|            | 11    | Bach 8       | Bach- Jesu 1 BWV776                           |
|            | 12    | Beethvn2     | Beethoven –Rondo a capriccio OP129<br>G-major |
| Medium     | 13    | Bach 5       | Bach – Bourree                                |
|            | 14    | Bach 6       | Bach-Invention-08 F major                     |
|            | 15    | Bach 7       | Bach- Musette 1                               |
|            | 16    | Chopin 2     | Chopin - Prelude E Minor 1                    |
|            | 17    | Chopin 3     | Chopin - Minuet Waltz                         |
|            | 18    | Mozart       | Mozart - Minuet in F                          |
| Easy       | 19    | Grnslves     | Greensleeves                                  |
|            | 20    | Satie        | Gymnopedie                                    |
|            | 21    | AvaMaria     | Ava Maria.mid                                 |
|            | 22    | Pachelbl     | Johann Pachelbel - Canon                      |

# **TUTOR SONGS**

| Difficulty | Order | Display Name | File Name |
|------------|-------|--------------|-----------|
|            | 23    | Blues 1      | Blues 1   |
|            | 24    | Blues 2      | Boogie1   |
|            | 25    | Blues 3      | Boogie2   |
|            | 26    | Rock 1       | Rock3     |
| Rock Blues | 27    | Rock 2       | Rock5     |
|            | 28    | Rock 3       | Rock1     |
|            | 29    | Rock 4       | Rock4     |
|            | 30    | Rock 5       | Rock2     |
|            | 31    | Rock 6       | Rock6     |
|            | 32    | Blues 4      | Blues 2   |
|            | 33    | Etude 1      |           |
|            | 34    | Etude 2      |           |
|            | 35    | Etude 3      |           |
|            | 36    | Etude 4      |           |
|            | 37    | Etude 5      |           |
|            | 38    | Etude 6      |           |
|            | 39    | Etude 7      |           |
|            | 40    | Etude 8      |           |
| Etudee     | 41    | Etude 9      |           |
| Etudes     | 42    | Etude 10     |           |
|            | 43    | Etude 11     |           |
|            | 44    | Etude 12     |           |
|            | 45    | Etude 13     |           |
|            | 46    | Etude 14     |           |
|            | 47    | Etude 15     |           |
|            | 48    | Etude 16     |           |
|            | 49    | Etude 17     |           |
|            | 50    | Etude 18     |           |

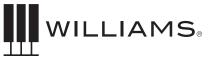

# MIDI IMPLEMENTATION CHART

| Function               | Transmitted   | Recognized       | Remarks               |
|------------------------|---------------|------------------|-----------------------|
| Basic Default          | 1–16 CH       | 1–16 CH          |                       |
| Channel Changed        | Х             | 1–16 CH          |                       |
| Mode Default           | Mode 3        | Mode 3           |                       |
| Messages               | X             | х                |                       |
| Altered                | ****          | Х                |                       |
| Note                   | 0~127         | 0~127            |                       |
| Number: True Voice     | *****         | 0~127            |                       |
| Velocity Note ON       | O 9nH,v=1~127 | O 9nH,v=1~127    |                       |
| Note OFF               | O 8nH,v=0     | O 9nH,v=0 or 8nh |                       |
| After Key's            | Х             | X                |                       |
| Pitch Bender           | Х             | 0                |                       |
| Control Change 0, 32   | Х             | 0                | Function              |
| 1                      | Х             | 0                | Modulation            |
| 6                      | Х             | 0                | Data Entry            |
| 7                      | 0             | 0                | Volume                |
| 10                     | Х             | 0                | Pan                   |
| 11                     | Х             | 0                | Expresssion           |
| 64                     | 0             | 0                | Sustain               |
| 66                     | 0             | 0                | Sostenuto             |
| 67                     | 0             | 0                | Soft Pedal            |
| 80, 81                 | X             | 0                | DSP Type              |
| 84                     | X             | 0                | Portamento            |
| 91, 93                 | X             | 0                | DSP Depth             |
| 98, 99                 | X             | O (*2)           | NRPN LSB, MSB         |
| 100, 101               | X             | O (*1)           | RPN LSB, MSB          |
| 121                    | 0             | 0                | Reset All Controllers |
| Program                | O 0–127       | O 0–127          |                       |
| Change: True           | 0–127         | 0–127            |                       |
| System Exclusive       | Х             | 0                |                       |
| System :Song Position  | Х             | Х                |                       |
| :Song Select           | Х             | X                |                       |
| Common :Tune           | 0             | Х                |                       |
| Aux :Local ON/OFF      | 0             | 0                |                       |
| :All Notes OFF         | 0             | 0                |                       |
| Messages :Active Sense | Х             | X                |                       |
| :Reset                 | 0             | 0                |                       |

Mode1:OMNI ON, POLY Mode3:OMNI OFF, POLY Mode2:OMNI ON,MONO Mode4:OMNI OFF,MONO O: Yes X: NO

\*1: Registered parameter number:

#0: Pitch sensivity

#1: Fine tuning in cents

#2: Coarse tuning in half-tones

\*2: NRPN 1220h select IFX type

- 0: off
- 1: slow rotary
- 2: fast rotary
- 3: auto\_pan
- 4: auto\_tremelo

NRPN 1230h Enable IFX for current track

NRPN 1237h set global reverb send level if IFX have been enable on this track NRPN 1238h set global chorus send level if IFX have been enable on this track

OWNER'S MANUAL

# WARRANTY

Williams provides the following limited warranty, to the original purchaser: this piano is warranted to be free from electronic and/or structural defects in materials and workmanship for a period of one (1) year from the date of original purchase. If this Williams piano is defective, at its option during the warranty period, subject to the terms of this limited warranty and upon proof of purchase, Williams will either repair or replace the listed piano with a same or similar model of equal age or newer. Any repairs or modifications must be completed by Williams and/or an authorized agent of Williams. The warranty obligations as set forth herein shall be performed free of charge with the exception of all delivery and shipping expenses. This limited warranty will not apply to this product in the case of misuse, abuse, neglect, alterations, normal wear and tear or other circumstances not directly attributed to electronic and/or structural defects in materials or workmanship. Without limiting the foregoing, this limited warranty will also be inapplicable to products that have not been maintained or replaced in accordance with the manufacturer's instruction, or to products from which the serial number has been removed or altered. If covered defects are found, contact your authorized Williams dealer with regard to the alleged defect within ten (10) days of discovery of the problem.

The foregoing repair or replacement obligation for defective products shall be the sole and exclusive remedy of this limited warranty. All warranties including, but not limited to, the express warranty and the implied warranties of merchantability and fitness for a particular purpose are limited to the one (1) year warranty period. Some states do not allow limitation on how long an implied warranty lasts, so the above limitation may not apply to you. There are no express warranties beyond those stated here. In the event that applicable law does not allow the limitation of the duration of the implied warranties to the warranty period, then the duration of the implied warranties shall be limited to as long as is provided by applicable law. No warranties apply after that period. Retailer and manufacturer shall not be liable for damages based upon inconvenience, loss of use of product, loss of time, interrupted operation or commercial loss or any other incidental or consequential damages including but not limited to lost profits, downtime, goodwill, damage to or replacement of equipment and/or property.

1 Year Parts & Labor Warranty

Register online at www.williamspianos.com

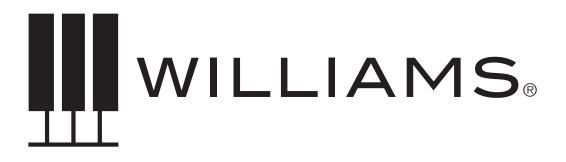

WILLIAMSPIANOS.COM